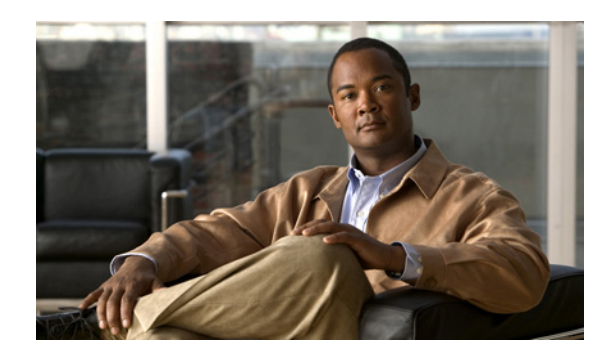

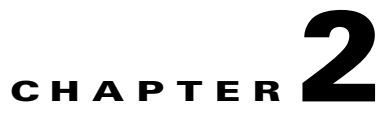

# **Configuring Cisco Unified Communication IOS Services**

This chapter contains the following sections:

- [Configuring the Router for Cisco Unified Communication IOS Services, page 2-1](#page-0-0)
- [Verifying and Troubleshooting Cisco Unified Communication IOS Services, page 2-10](#page-9-0)
- **•** [Command Reference, page 2-10](#page-9-1)

# <span id="page-0-0"></span>**Configuring the Router for Cisco Unified Communication IOS Services**

This section describes how to configure the router to support the providers on the gateway.

### **Prerequisite**

Cisco IOS Release 15.2(2)T

## **Configuring Cisco Unified Communication IOS Services on the Router**

Perform this procedure to configure Cisco Unified Communication IOS services on the router.

### **SUMMARY STEPS**

- **1. enable**
- **2. configure terminal**
- **3. ip http server**
- **4. ip http max-connection** *value*
- **5. ip http timeout-policy idle** *seconds* **life** *seconds* **requests** *value*
- **6. http client persistent**
- **7. http client connection idle timeout** *seconds*
- **8. uc wsapi**
- **9. message-exchange max-failures** *number*
- **10. probing max-failures** *number*
- **11. probing interval keepalive** *seconds*
- **12. probing interval negative** *seconds*
- **13. source-address** *ip-address*
- **14. end**

### **DETAILED STEPSi**

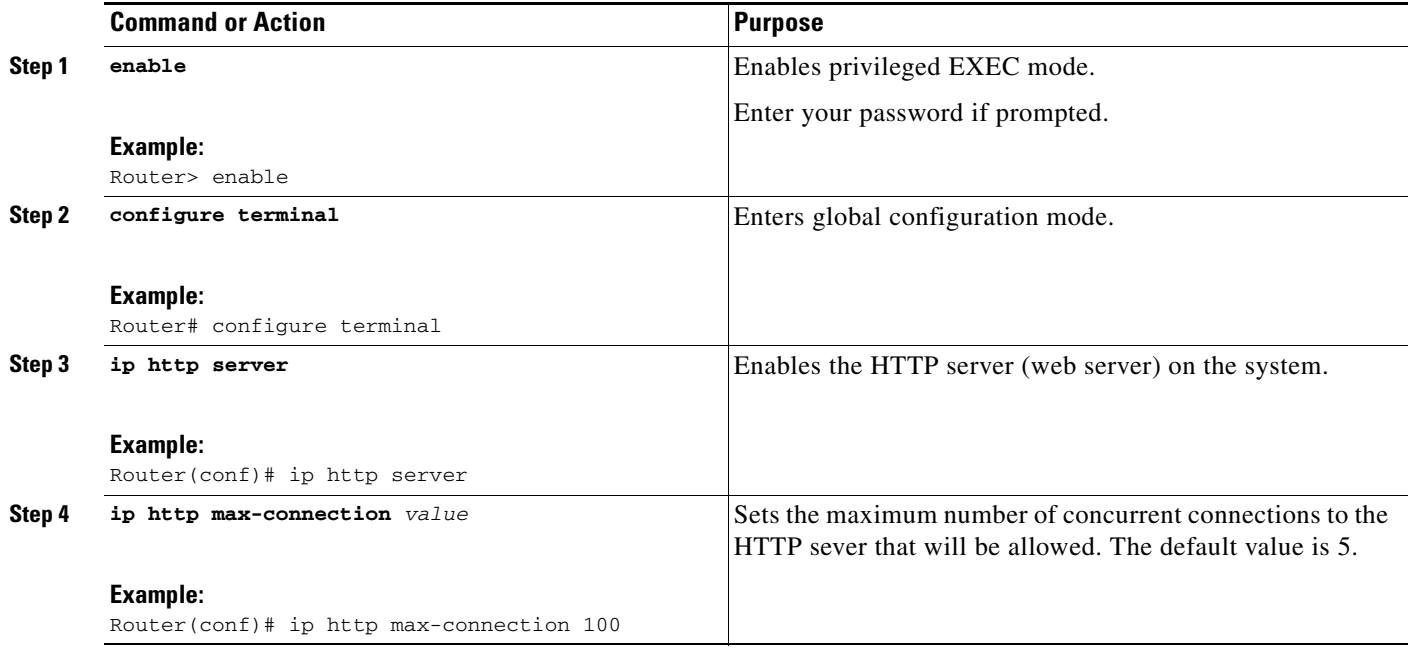

×

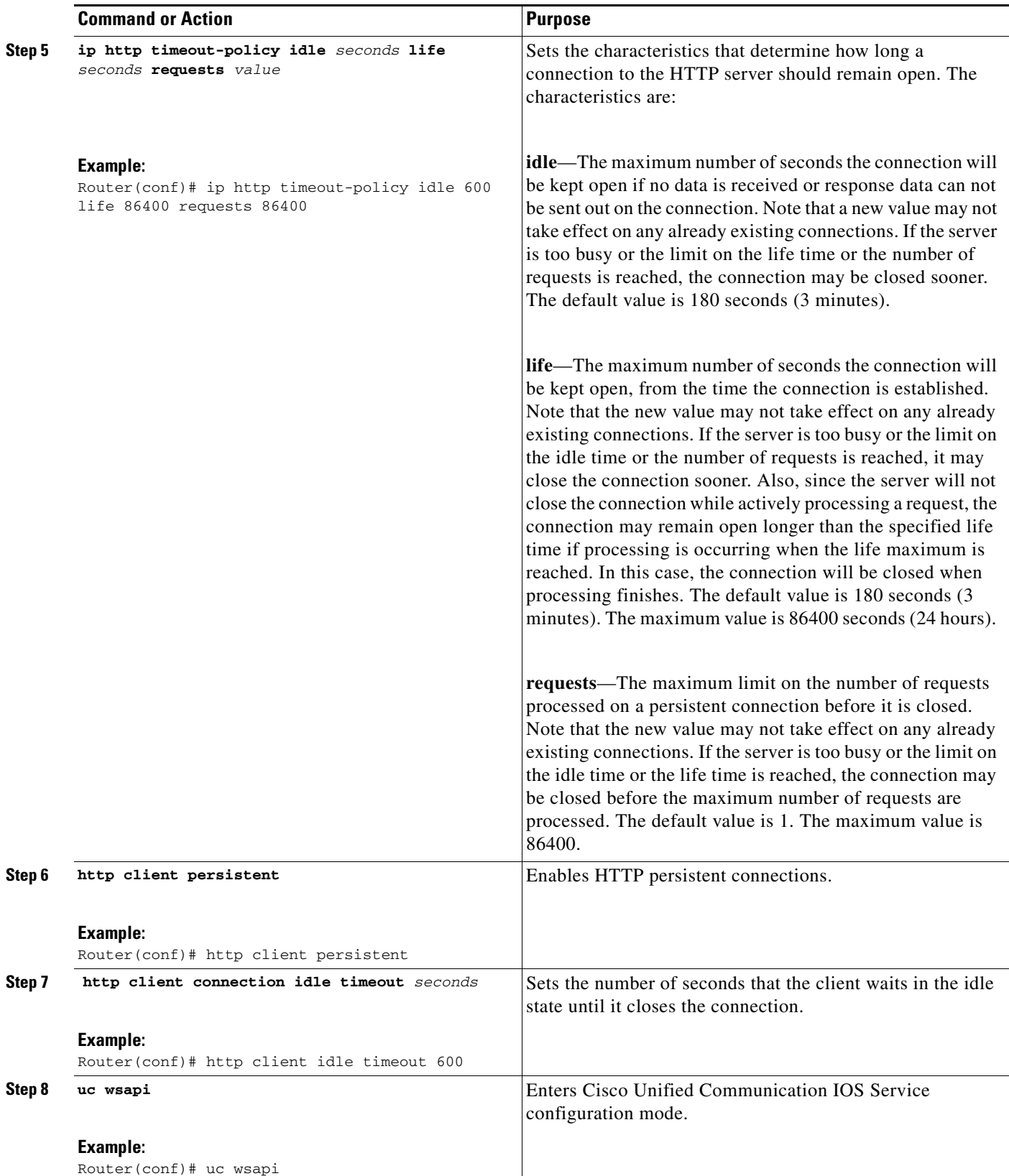

П

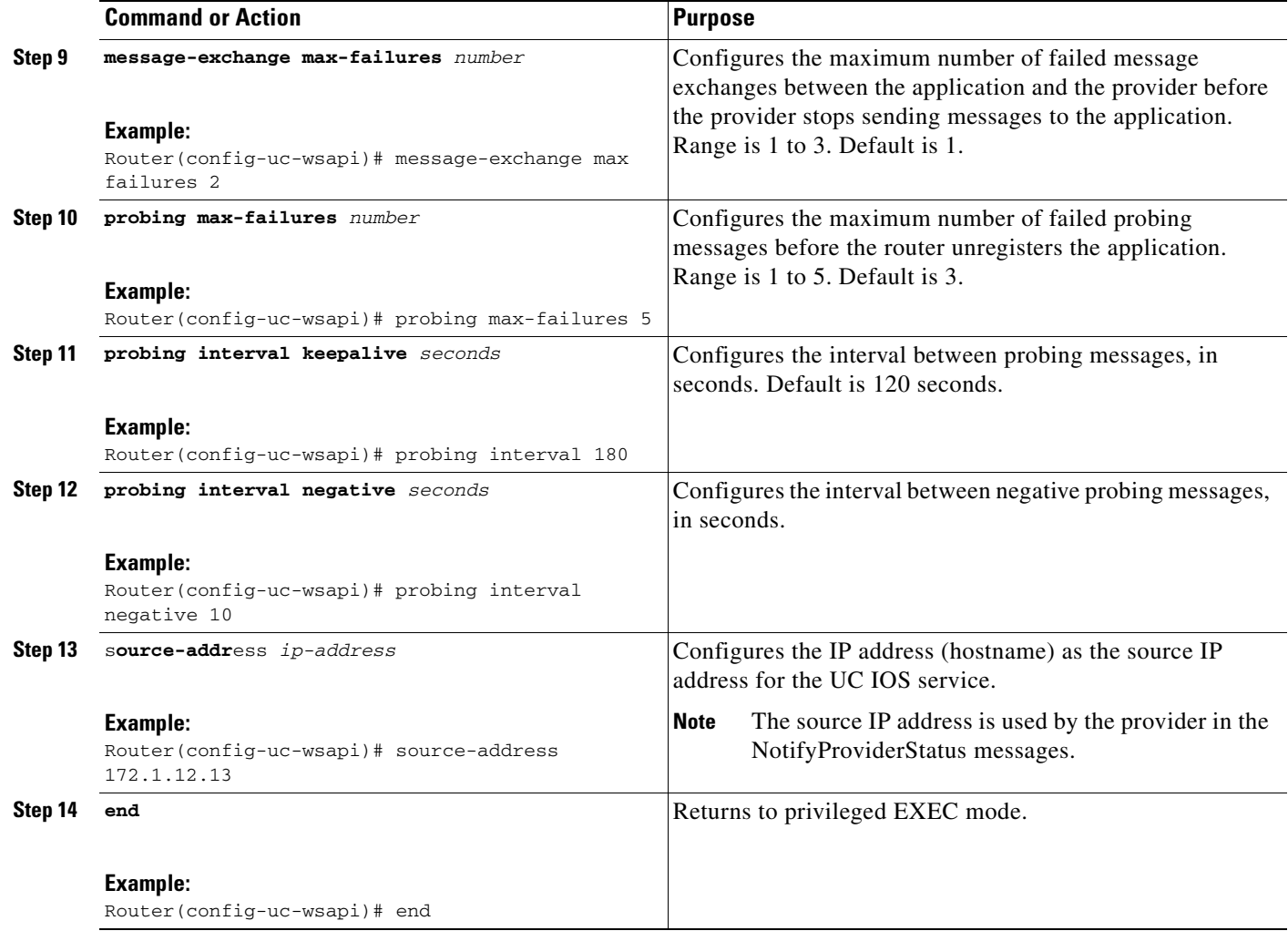

## **Configuring the XCC Provider on the Router**

Perform this procedure to configure the XCC provider on the router.

### **SUMMARY STEPS**

- **1. enable**
- **2. configure terminal**
- **3. uc wsapi**
- **4. provider xcc**
- **5. no shutdown**
- **6. remote-url** *url*
- **7. exit**
- **8. end**

### **DETAILED STEPS**

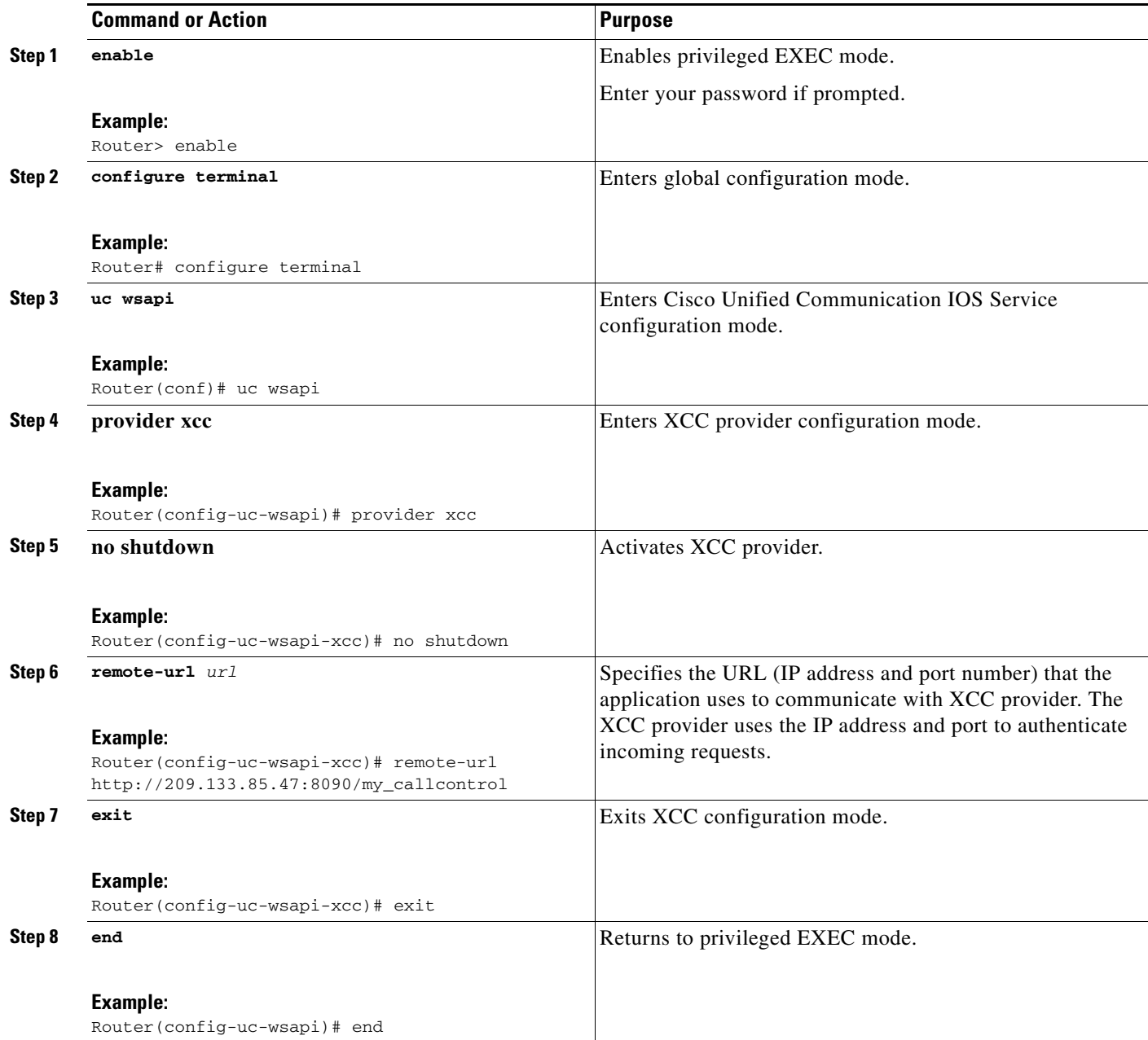

## **Configuring the XSVC Provider on the Router**

Perform this procedure to configure the XSVC providers on the router.

### **SUMMARY STEPS**

- **1. enable**
- **2. configure terminal**
- **3. uc wsapi**
- **4. provider xsvc**
- **5. no shutdown**
- **6. remote-url [***url-number***]** *url*
- **7. exit**
- **8. trunk group** *name*
- **9. description**
- **10. xsvc**
- **11. exit**
- **12. voip trunk group** *name*
- **13. description**
- **14. xsvc**
- **15. session target ipv4:***destination-address*
- **16. exit**
- **17. end**

### **DETAILED STEPS**

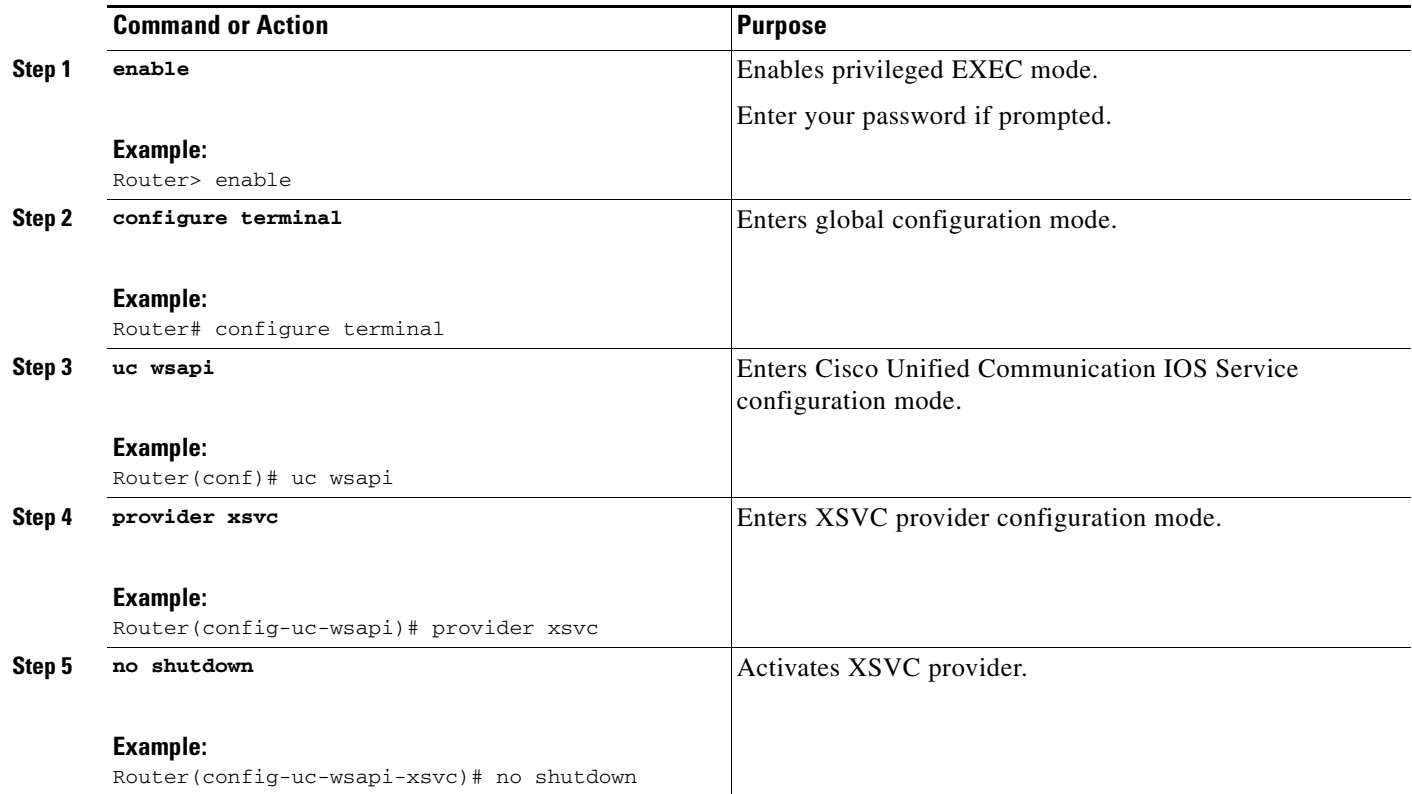

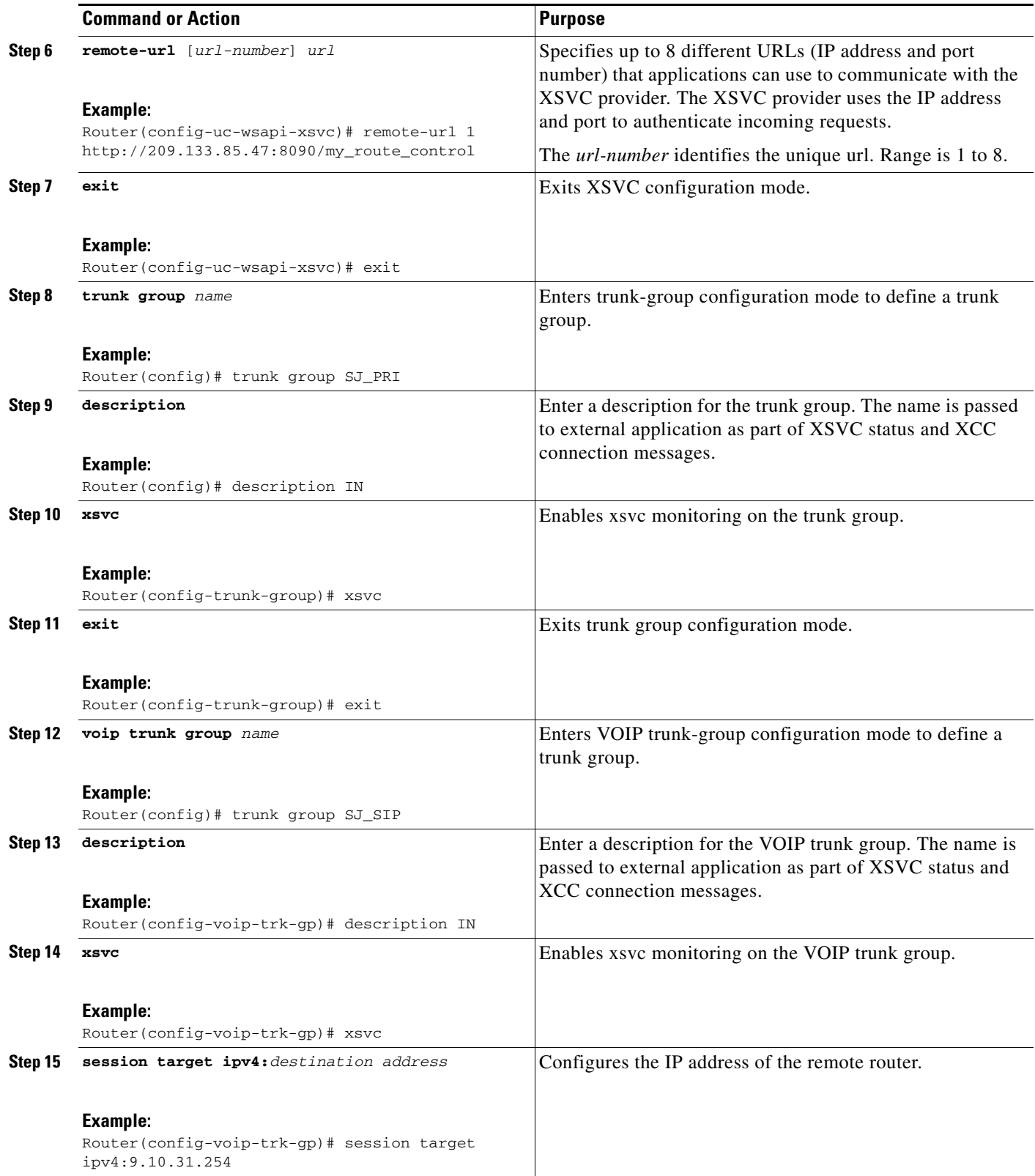

 $\blacksquare$ 

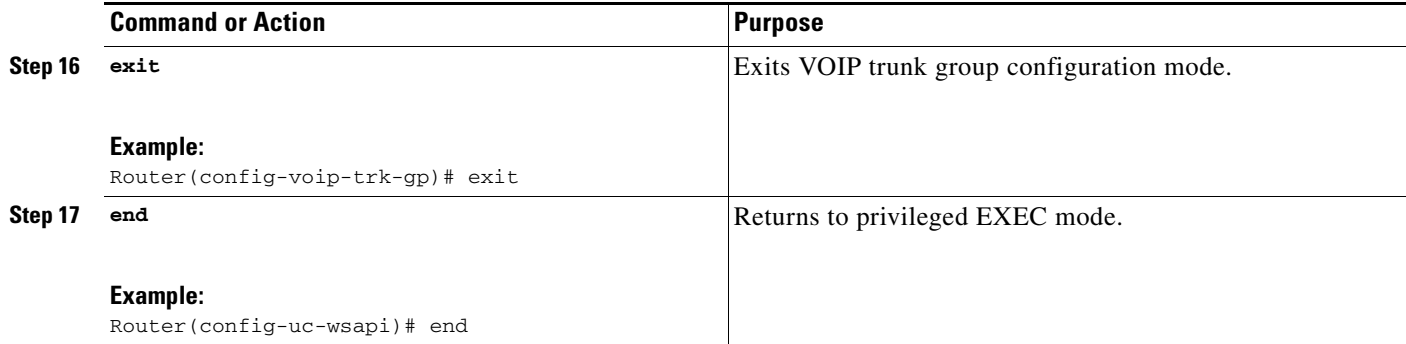

## **Configuring the XCDR Provider on the Router**

Perform this procedure to configure the XCDR provider on the router.

### **SUMMARY STEPS**

- **1. enable**
- **2. configure terminal**
- **3. uc wsapi**
- **4. provider xcdr**
- **5. no shutdown**
- **6. remote-url** [*url-number*] *url*
- **7. exit**
- **8. end**

### **DETAILED STEPS**

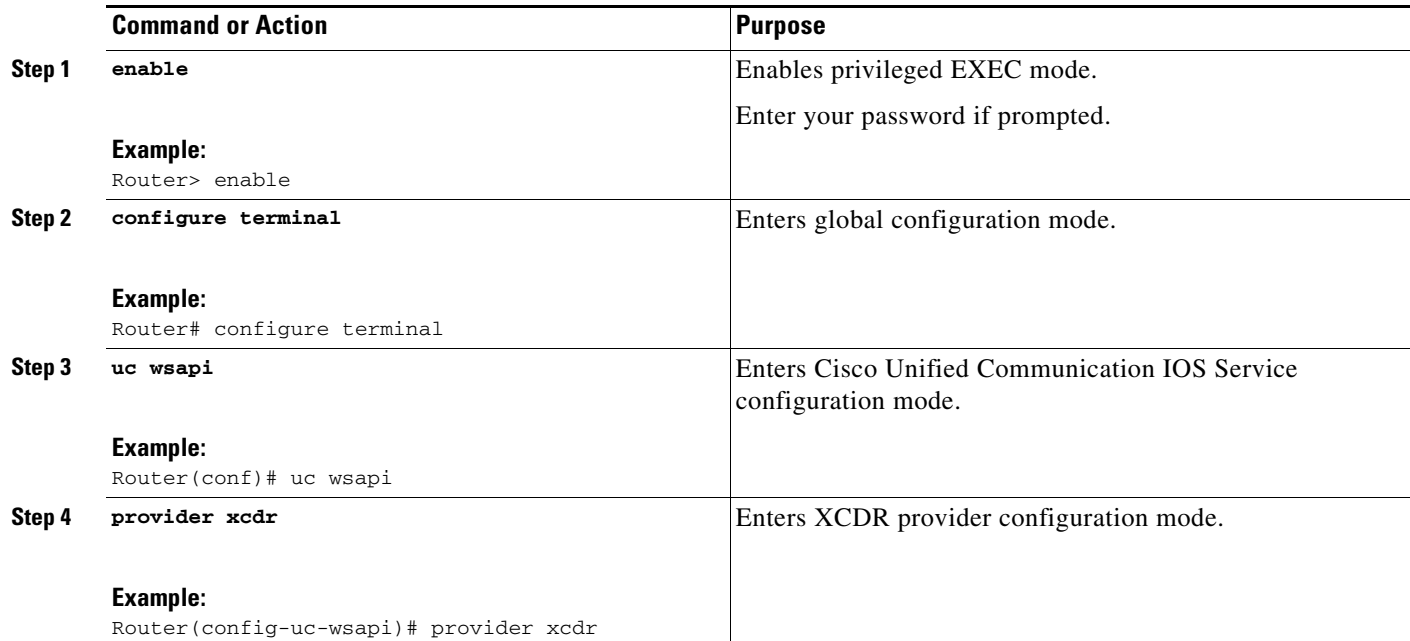

 $\mathbf I$ 

a ka

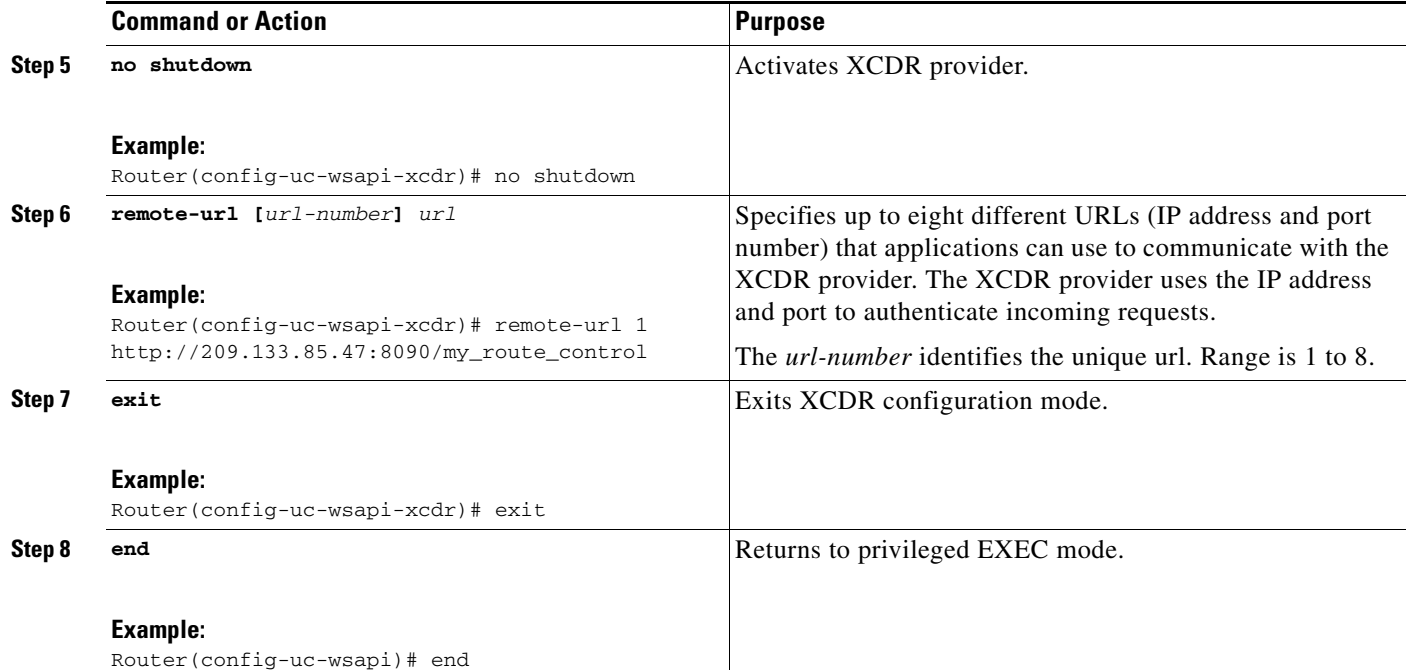

### **Configuration Example**

The following example sets up the router for Cisco Unified Communication IOS Services. It enables the HTTP server and the XCC, XSVC, and XCDR providers. The configuration specifies the address and port that the application uses to communicate with the XCC, XSVC, and XCDR provider. It also identifies the trunk group that XSVC will be monitoring.

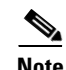

**Note** XSVC and XCDR can support up to eight different remote URLs.

```
ip http server
!
call fallback monitor
call fallback icmp-ping count 1 interval 2 timeout 100
!
uc wsapi
 source-address 10.1.1.1
 provider xcc
  remote-url http://test.com:8090/xcc
  !
 provider xsvc
  remote-url 1 http://test.com:8090/xsvc
!
 provider xcdr
  remote-url 1 http://test.com:8090/xcdr
!
trunk group pri
 xsvc
voip trunk group 1
 xsvc
  session target ipv4: 11.1.1.1
```
Г

```
!
interface Serial0/1/0:23
isdn switch-type primary-ni
isdn incoming-voice voice
 trunk-group pri
```
# <span id="page-9-0"></span>**Verifying and Troubleshooting Cisco Unified Communication IOS Services**

Use the following show commands to gather information on the performance of the Cisco Unified Communication IOS Services:

- **• show wsapi registration**
- **• show wsapi http client**
- **• show wsapi http server**
- **• show wsapi xsvc routes**

Use the following debug commands to gather troubleshooting information on the service provider:

- **• debug wsap**i **xcc [CR | all | function | default | detail | error | inout | event]**
- **• debug wsapi xsvc [CR | all | function | default | detail | error | inout | event]**
- **• debug wsapi xcdr [CR | all | function | default | detail | error | inout | event**]
- **• debug wsapi infrastructure [CR | all | function | default | detail | error | inout | event]**

## <span id="page-9-1"></span>**Command Reference**

This section documents the CLI commands that are used on the router.

- **•** [debug wsapi, page 2-11](#page-10-0)
- **•** [message-exchange max-failures, page 2-14](#page-13-0)
- **•** [probing interval, page 2-15](#page-14-0)
- [probing max-failures, page 2-16](#page-15-0)
- **•** [provider, page 2-17](#page-16-0)
- **•** [remote-url, page 2-18](#page-17-0)
- [show call media forking, page 2-19](#page-18-0)
- **•** [show voip trunk group, page 2-20](#page-19-0)
- [show wsapi, page 2-21](#page-20-0)
- **•** [source-address \(uc-wsapi\), page 2-24](#page-23-0)
- **•** [uc wsapi, page 2-25](#page-24-0)
- **•** [voip trunk group, page 2-26](#page-25-0)
- **•** [xsvc, page 2-27](#page-26-0)

## <span id="page-10-0"></span>**debug wsapi**

To collect and display traces for the Cisco Unified Communication IOS services application programming interface, use the **debug wsapi** command in privileged EXEC mode. To disable debugging, use the **no** form of this command.

- **debug wsapi {infrastructure | xcc | xcdr | xsvc } [all | default | detail | error | event | function | inout | messages]**
- **no debug wsapi {infrastructure | xcc | xcdr | xsvc } [all | default | detail | error | event | function | inout | messages**

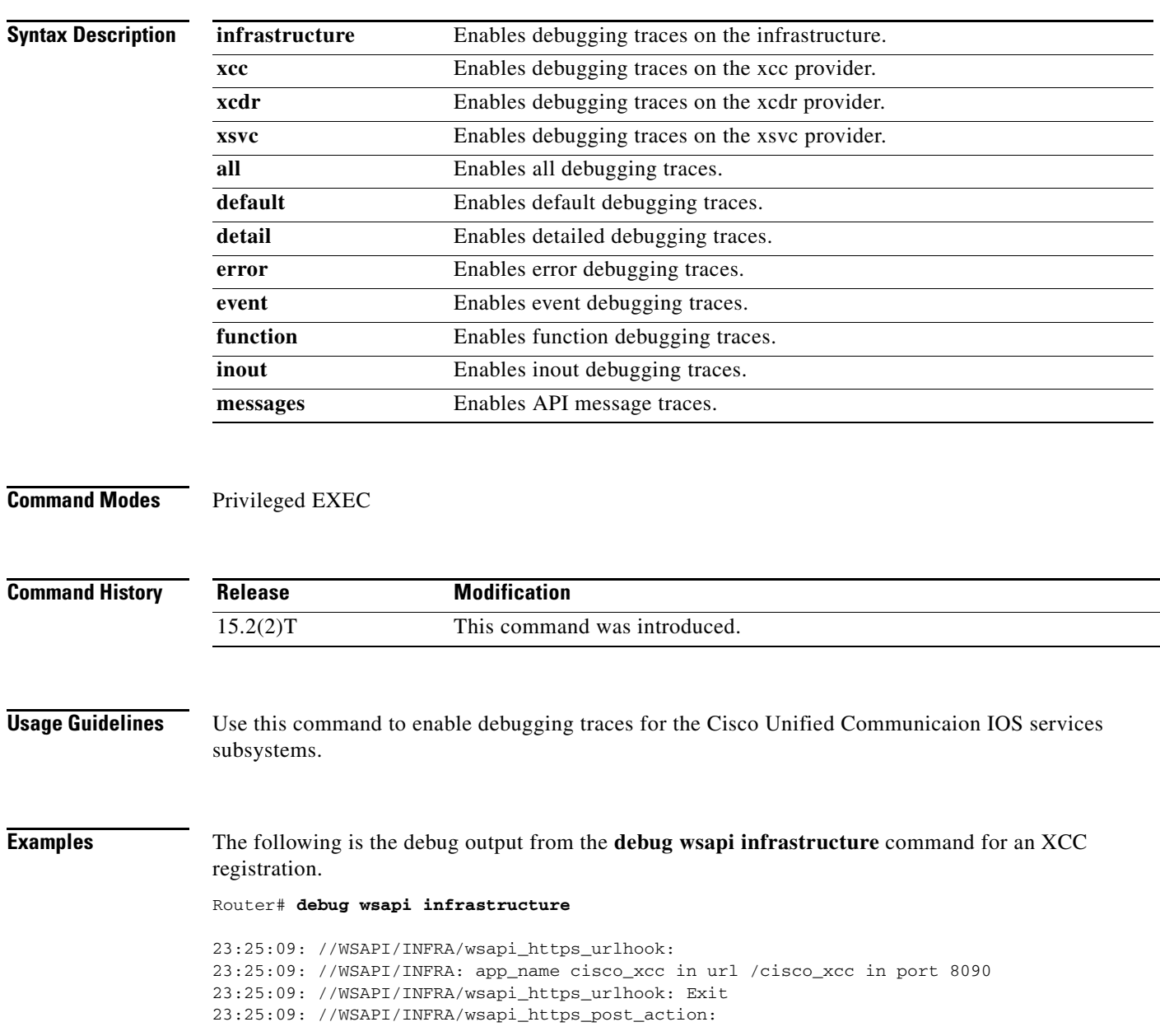

```
23:25:09: wsapi_https_data_read: <soapenv:Envelope 
xmlns:soapenv="http://www.w3.org/2003/05/soap-envelope"><soapenv:Body><RequestXccRegister 
xmlns="http://www.cisco.com/schema/cisco_xcc/v1_0"><applicationData><name>myapp</name><url
>http://sj22lab-as2:8090/xcc</url></applicationData><blockingEventTimeoutSec>1</blockingEv
entTimeoutSec><blockingTimeoutHandle>CONTINUE_PROCESSING</blockingTimeoutHandle><connectio
nEventsFilter>CREATED AUTHORIZE_CALL REDIRECTED ALERTING CONNECTED TRANSFERRED 
CALL_DELIVERY DISCONNECTED HANDOFFLEAVE 
HANDOFFJOIN</connectionEventsFilter><mediaEventsFilter>MODE_CHANGE DTMF TONE_BUSY 
TONE_DIAL TONE_SECOND_DIAL TONE_RINGBACK TONE_OUT_OF_SERVICE 
MEDIA_ACTIVITY</mediaEventsFilter><msgHeader><transactionID>txID001</transactionID></msgHe
ader><providerData><url>http://10.1.1.1:8090/cisco_xcc</url></providerData></RequestXccReg
ister></soapenv:Body></soapenv:Envelope> 
23:25:09: //WSAPI/INFRA/27/0/wsapi_https_recv: 
23:25:09: //WSAPI/INFRA/27/0/txID001/wsapi_ph_request_msg_handle: 
23:25:09: //WSAPI/INFRA/27/0/txID001: prov_type 0 msg_type 6 prov_state 1
23:25:09: //WSAPI/INFRA/wsapi_create_common_msg: 
23:25:09: //WSAPI/INFRA/wsapi_create_common_msg: Exit
23:25:09: //WSAPI/INFRA/27/0/txID001/wsapi_send_outbound_response: 
23:25:09: wsapi_dump_msg: type 8 
23:25:09: transactionID txID001
23:25:09: registrationID 50674FC:XCC:myapp:9
23:25:09: ResponseXccRegister: 
23:25:09: providerStatus 1
23:25:09: //WSAPI/INFRA/27/0/txID001/wsapi_send_outbound_response: Exit
23:25:09: wsapi_send_ResponseRegister:mem_mgr_mempool_free: mem_refcnt(3CA18B8)=0 - 
mempool cleanup
23:25:09: //WSAPI/INFRA/27/0/txID001/wsapi_https_recv: Exit
23:25:09: wsapi_https_data_write: <?xml version="1.0" encoding="UTF-8"?><SOAP:Envelope 
xmlns:SOAP="http://www.w3.org/2003/05/soap-envelope"><SOAP:Body><ResponseXccRegister 
xmlns="http://www.cisco.com/schema/cisco_xcc/v1_0"><msgHeader><transactionID>txID001</tran
sactionID><registrationID>50674FC:XCC:myapp:9</registrationID></msgHeader><providerStatus>
IN_SERVICE</providerStatus></ResponseXccRegister></SOAP:Body></SOAP:Envelope> 
23:25:09: //WSAPI/INFRA/wsapi_https_post_action: Exit
```
#### The following is a partial debug log from the **debug wsapi xcc all** command for a call.

#### Router# **debug wsapi xcc all**

```
23:27:20: //WSAPI/XCC/check_xccp_active:177: 
23:27:20: //WSAPI/XCC/provider_base_get_state:248: 
23:27:20: //WSAPI/XCC/provider_base_get_registration_count:212: 
23:27:20: //WSAPI/XCC/check_xccp_active:177: 
23:27:20: //WSAPI/XCC/provider_base_get_state:248: 
23:27:20: //WSAPI/XCC/provider_base_get_registration_count:212: 
23:27:20: //WSAPI/XCC/xccp_sessStore_call_add:271: 
23:27:20: //WSAPI/XCC/xccp_sessStore_get_db:145: 
23:27:20: //WSAPI/XCC/xccp_session_call_add:353: xcc session successfully added
23:27:20: //WSAPI/XCC/xccp_sessStore_call_add:285: xcc call successfully added
23:27:20: //WSAPI/XCC/check_xccp_active:177: 
23:27:20: //WSAPI/XCC/provider_base_get_state:248: 
23:27:20: //WSAPI/XCC/provider_base_get_registration_count:212: 
23:27:20: //WSAPI/XCC/xccp_create_outbound_msg_space:677: 
23:27:20: //WSAPI/XCC/xccp_sessStore_get_callData:225: 
23:27:20: //WSAPI/XCC/xccp_sessStore_get_db:145: 
23:27:20: //WSAPI/XCC/xccp_session_get_callData:445: 
23:27:20: //WSAPI/XCC/check_xccp_active:177: 
23:27:20: //WSAPI/XCC/provider_base_get_state:248: 
23:27:20: //WSAPI/XCC/provider_base_get_registration_count:212: 
23:27:20: //WSAPI/XCC/xccp_notify_events:434: 
23:27:20: //WSAPI/XCC/xccp_queue_events:304: 
23:27:20: //WSAPI/XCC/provider_base_event_new:335: 
23:27:20: //WSAPI/UNKNOWN/event_base_new:267: 
23:27:20: //WSAPI/XCC: magic [0xBABE] state[EVENT_STATE_ACTIVE] owner [0x1148C178] 
evSize[56] debFlag[3] evHdlr[0x894D834] evHdlFree[0x894DB00]
```
23:27:20: //WSAPI/UNKNOWN/event\_base\_new:292: event base new succ 23:27:20: //WSAPI/XCC/provider\_base\_event\_new:360: provider base eventNew success 23:27:20: //WSAPI/XCC/provider\_base\_add\_ev\_to\_q:393: 23:27:20: //WSAPI/XCC/check\_xccp\_active:177: 23:27:20: //WSAPI/XCC/provider\_base\_get\_state:248: 23:27:20: //WSAPI/XCC/provider\_base\_get\_registration\_count:212: 23:27:20: //WSAPI/XCC/xccp\_create\_outbound\_msg\_space:677: 23:27:20: //WSAPI/XCC/xccp\_sessStore\_get\_callData:225: 23:27:20: //WSAPI/XCC/xccp\_sessStore\_get\_db:145: 23:27:20: //WSAPI/XCC/xccp\_session\_get\_callData:445: 23:27:20: //WSAPI/XCC/check\_xccp\_active:177: 23:27:20: //WSAPI/XCC/provider\_base\_get\_state:248: 23:27:20: //WSAPI/XCC/provider\_base\_get\_registration\_count:212: 23:27:20: //WSAPI/XCC/xccp\_solicit\_events:359: 23:27:20: //WSAPI/XCC/xccp\_queue\_events:304: 23:27:20: //WSAPI/XCC/provider\_base\_event\_new:335: 23:27:20: //WSAPI/UNKNOWN/event\_base\_new:267: 23:27:20: //WSAPI/XCC: magic [0xBABE] state[EVENT\_STATE\_ACTIVE] owner [0x1148C178] evSize[56] debFlag[3] evHdlr[0x894D834] evHdlFree[0x894DB00] 23:27:20: //WSAPI/UNKNOWN/event\_base\_new:292: event base new succ 23:27:20: //WSAPI/XCC/provider\_base\_event\_new:360: provider base eventNew success 23:27:20: //WSAPI/XCC/provider\_base\_add\_ev\_to\_q:393: 23:27:20: //WSAPI/XCC/provider\_base\_process\_events:444: 23:27:20: //WSAPI/XCC/xccp\_handle\_events:153: 23:27:20: //WSAPI/INFRA/wsapi\_send\_outbound\_message: 23:27:20: //WSAPI/INFRA/wsapi\_send\_outbound\_message\_by\_provider\_info: 23:27:20: //WSAPI/XCC/wsapi\_xcc\_encode\_outbound\_msg: 23:27:20: //WSAPI/XCC/wsapi\_xcc\_encode\_outbound\_msg: Exit 23:27:20: //WSAPI/INFRA/0/1527/50875A4:319:out\_url http://sj22lab-as2:8090/xcc 23:27:20: wsapi\_send\_outbound\_message\_by\_provider\_info: <?xml version="1.0" encoding="UTF-8"?><SOAP:Envelope xmlns:SOAP="http://www.w3.org/2003/05/soap-envelope"><SOAP:Body><NotifyXccConnectionData xmlns="http://www.cisco.com/schema/cisco\_xcc/v1\_0"><msgHeader><transactionID>50875A4:319</ transactionID><registrationID>50674FC:XCC:myapp:9</registrationID></msgHeader><callData><c allID>9</callID><state>ACTIVE</state></callData><connData><connID>1527</connID><state>IDLE </state></connData><event><created><connDetailData><connData><connID>1527</connID><state>I DLE</state></connData><guid>7A1E678F-8259-11E0-8FF1-D29982DCA129</guid><callingAddrData><t ype>E164</type><addr>5522101</addr></callingAddrData><calledAddrData><type>E164</type><add r>6001</addr></calledAddrData><origCallingAddrData><type>E164</type><addr>5522101</addr></ origCallingAddrData><origCalledAddrData><type>E164</type><addr>6001</addr></origCalledAddr Data><connIntfType>CONN\_SIP</connIntfType><mediaData><type>VOICE</type></mediaData><connIn tf>1.3.45.2</connIntf><connDirectionType>INCOMING</connDirectionType></connDetailData></cr eated></event></NotifyXccConnectionData></SOAP:Body></SOAP:Envelope> 23:27:20: //WSAPI/INFRA/0/1527/50875A4:319/wsapi\_send\_outbound\_message\_by\_provider\_info: Exit .

- .
- .

# <span id="page-13-0"></span>**message-exchange max-failures**

To configure the maximum number of failed message that is exchanged between the application and the provider before the provider stops sending messages to the application, use the **message-exchange max-failures** command. To reset the maximum to the default number, use the **no** form of this command.

**message-exchange max-failures** *number*

**no message-exchange max-failures** *number*

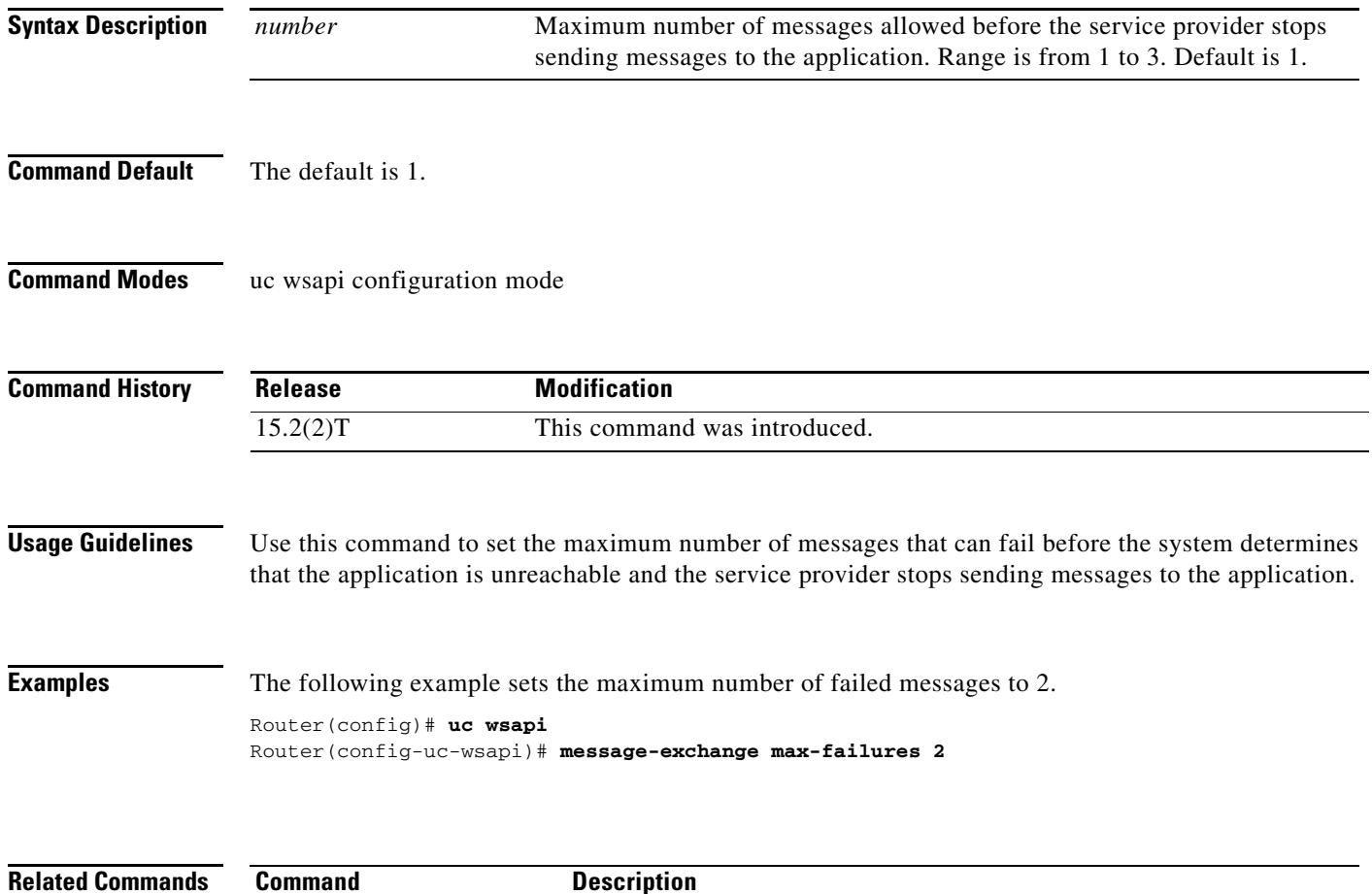

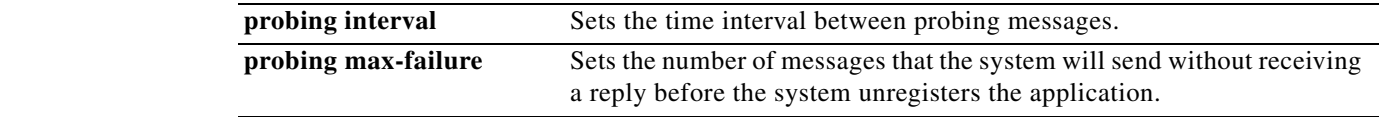

# <span id="page-14-0"></span>**probing interval**

To configure the time interval between probing messages sent by the router, use the **probing interval**  command. To reset the time interval to the default number, use the **no** form of this command.

**probing interval [keepalive | negative]** *seconds*

**no probing interval keepalive [negative]** *seconds*

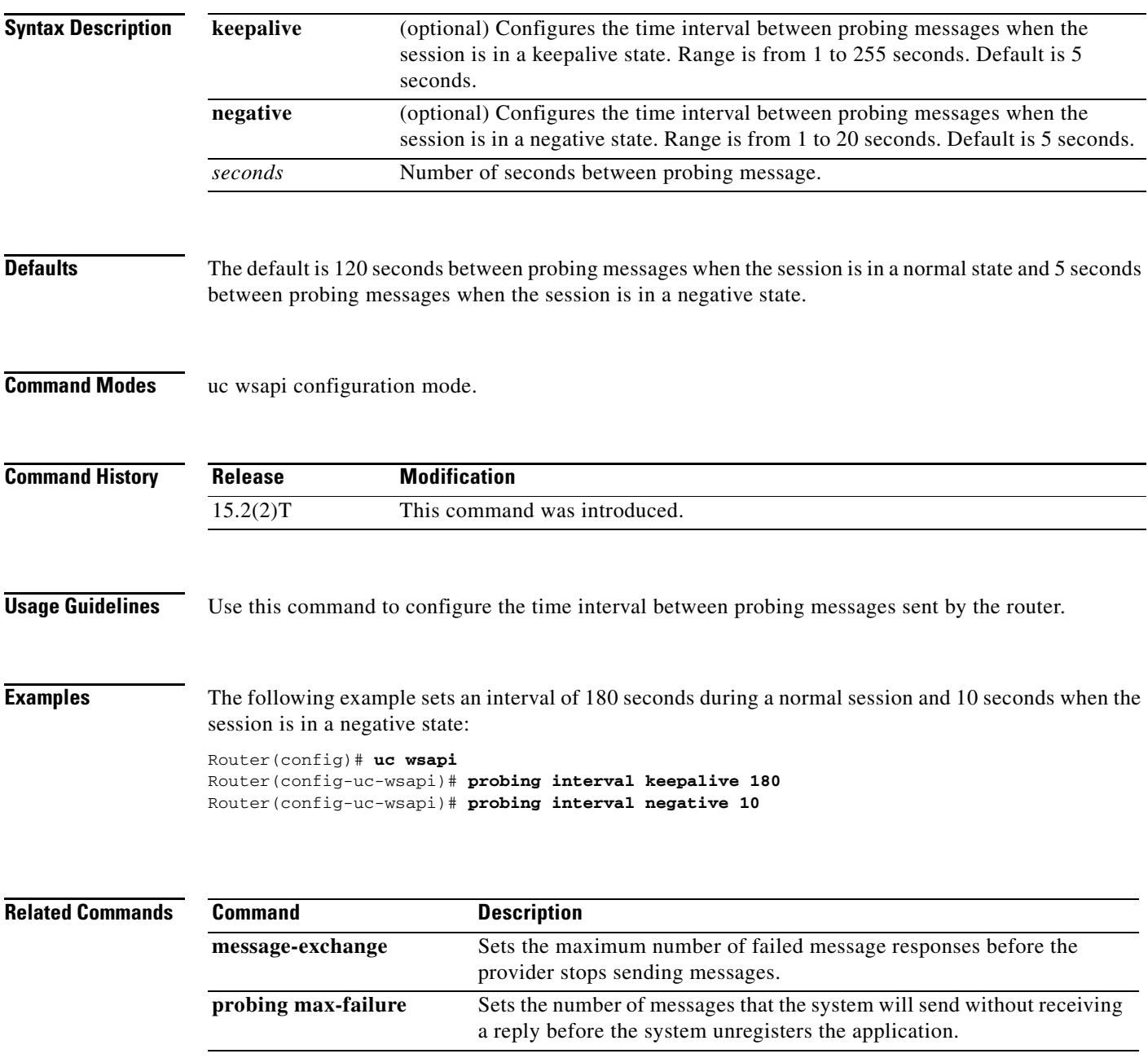

# <span id="page-15-0"></span>**probing max-failures**

To configure the maximum number of probing messages that the application fails to respond to before the system stops the session and unregisters the application, use the **probing max-failures** command. To reset the maximum to the default number, use the **no** form of this command.

**probing max-failures** *number*

**no probing max-failures** *number*

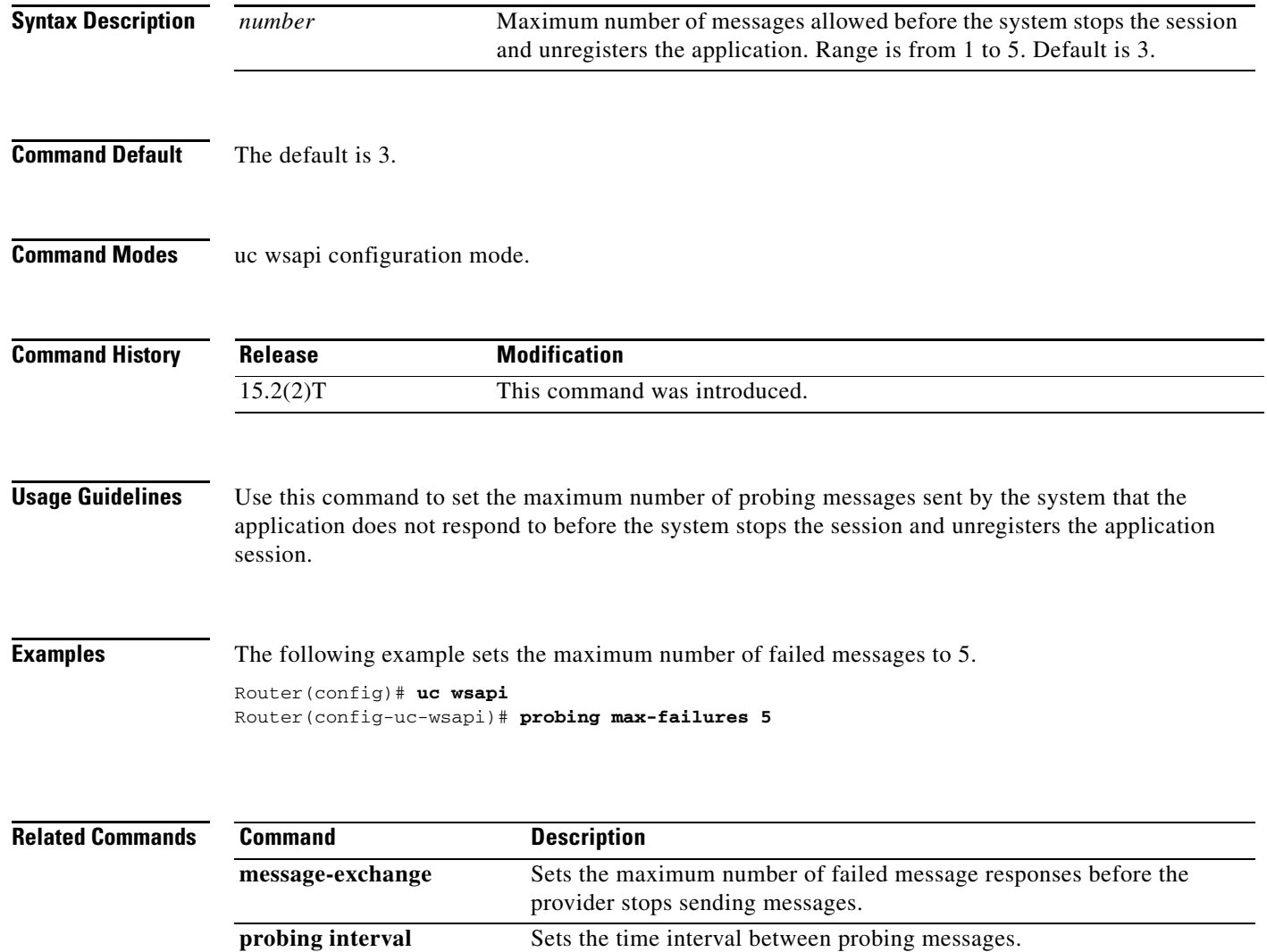

# <span id="page-16-0"></span>**provider**

To configure and enable a service provider, use the **provider** command. To remove the provider, use the **no** form of this command.

**provider [XCC | XSVC | XCDR]** 

**no provider [XCC | XSVC | XCDR]**

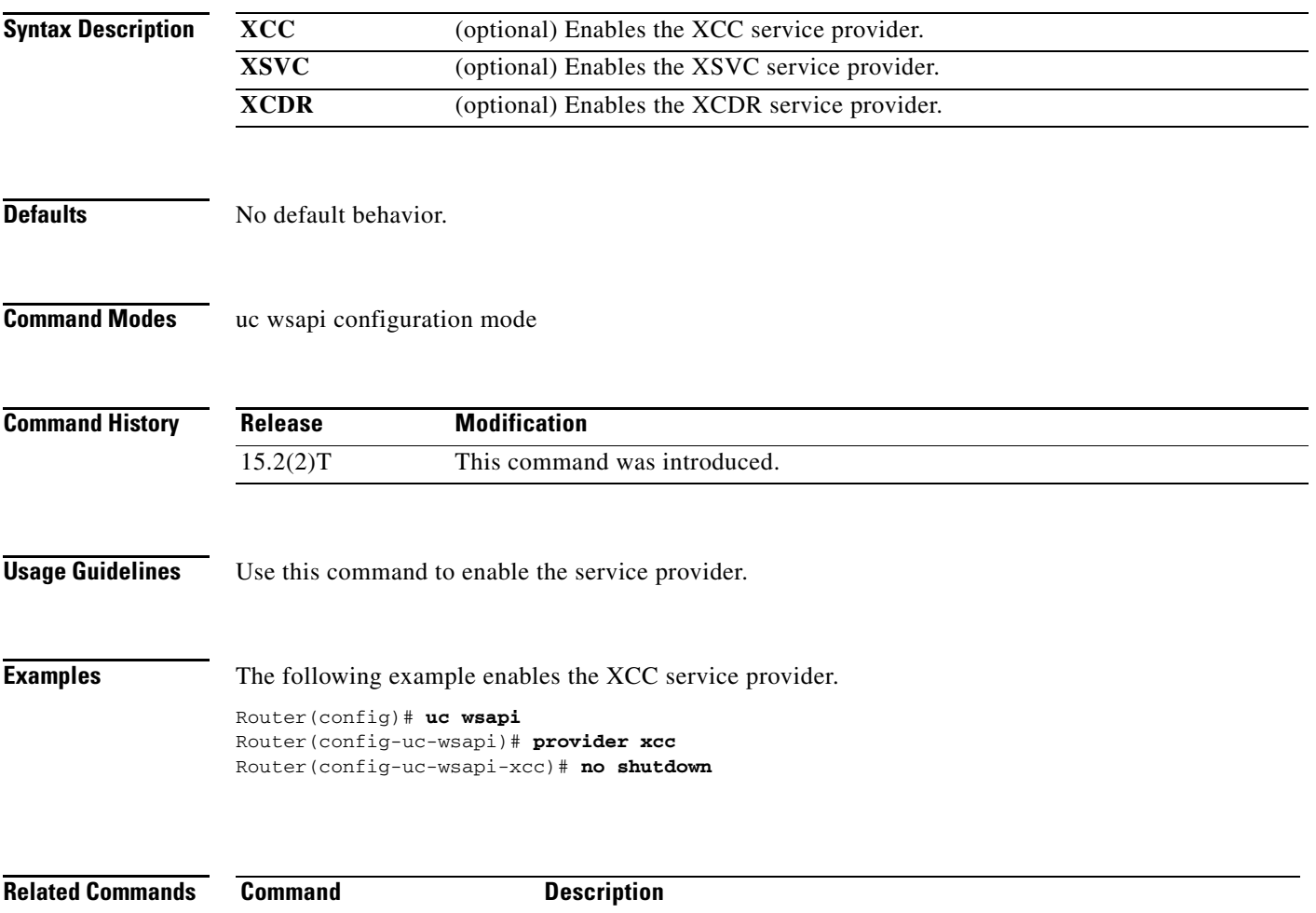

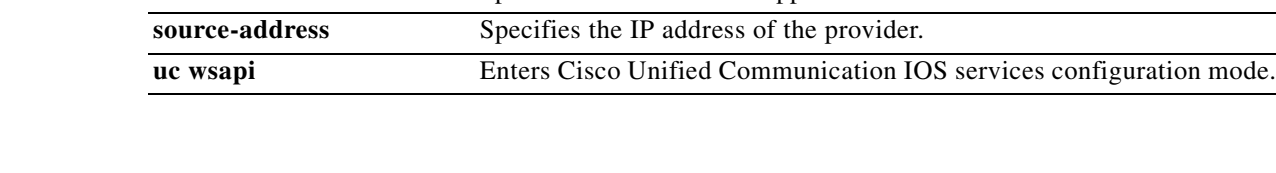

**remote-url** Specifies the URL of the application.

## <span id="page-17-0"></span>**remote-url**

To configure the url of the application that will be used by the service provider, use the **remote-url**  command. The provider will use this url to authenticate and commnunicate with the application. To delete the configured url, use the **no** form of this command.

**remote-url [***url-number***]** *url*

**no remote-url [***url-number***]** *url*

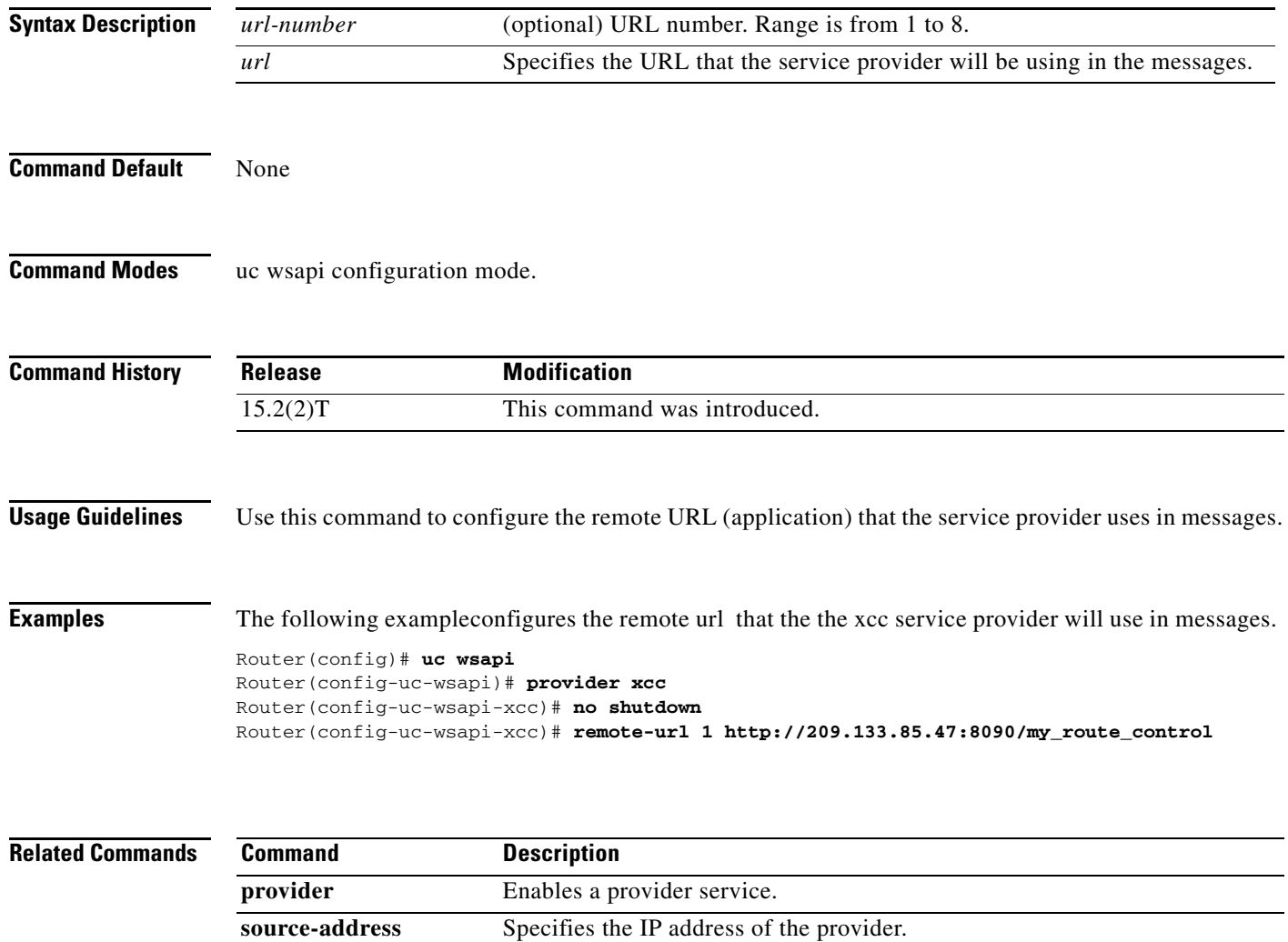

**uc wsapi** Enters Cisco Unified Communication IOS services configuration mode.

a ka

## <span id="page-18-0"></span>**show call media forking**

To display currently active media forking sessions, use the **show call media forking** command in user EXEC or privileged EXEC mode.

#### **show call media forking**

**Syntax Description** This command has no arguments or keywords.

**Command Modes** User EXEC (>) Privileged EXEC (#)

**Command History** Release **Modification** 15.2(2)T This command was introduced.

**Usage Guidelines** Use this command to verify that media forking was successful for relevant anchor legs.

**Examples** The following example is a sample output from the **show call media forking** command. Router# **show call media forking**

> Warning: Output may be truncated if sessions are added/removed concurrently! Session Call n/f Destination (port address) 7 6 far 1234 1.5.35.254

Table 2-1 describes the fields that are displayed.

8 6 near 5678 1.5.35.254

*Table 2-1 Show Call Media Forking Field Descriptions*

| <b>Field</b>               | <b>Description</b>                                                                                         |
|----------------------------|----------------------------------------------------------------------------------------------------|
| Session                    | Session Identifier.                                                                                        |
| Call                       | Call Leg identifier in hexadecimal. It must match<br>the Call ID from the show call leg active<br>command. |
| n/f                        | Direction (Near End or Far End) of the voice<br>stream that was forked.                                    |
| Destination (port address) | Destination for the forked packets. It consists of<br>the following:                                       |
|                            | <b>RTP Port</b><br><b>IP</b> Address                                                                       |

Г

## <span id="page-19-0"></span>**show voip trunk group**

To display the internal list of voip trunk groups, use the **show voip trunk group** command in user EXEC or privileged EXEC mode.

#### **show voip trunk group**

**Syntax Description** This command has no arguments or keywords.

**Command Modes** User EXEC (>) Privileged EXEC (#)

**Command History Release Modification** 15.2(2)T This command was introduced.

**Usage Guidelines** Use this command to display VOIP trunk groups.

**Examples** The following example is a sample output from the **show voip trunk group** command.

Router# **show voip trunk group** ===================================================== name: 1 protocol: cisco ip: 1.3.45.2 xsvc: TRUE

**2-21**

## <span id="page-20-0"></span>**show wsapi**

To display information on the Cisco Unified Communication IOS services, including registration, statistics, and route information, use the **show wsapi** command in user EXEC or privileged EXEC mode.

**show wsapi {http-client | http-server | registration {all | xcc | xcdr | xsvc } | xsvc route }**

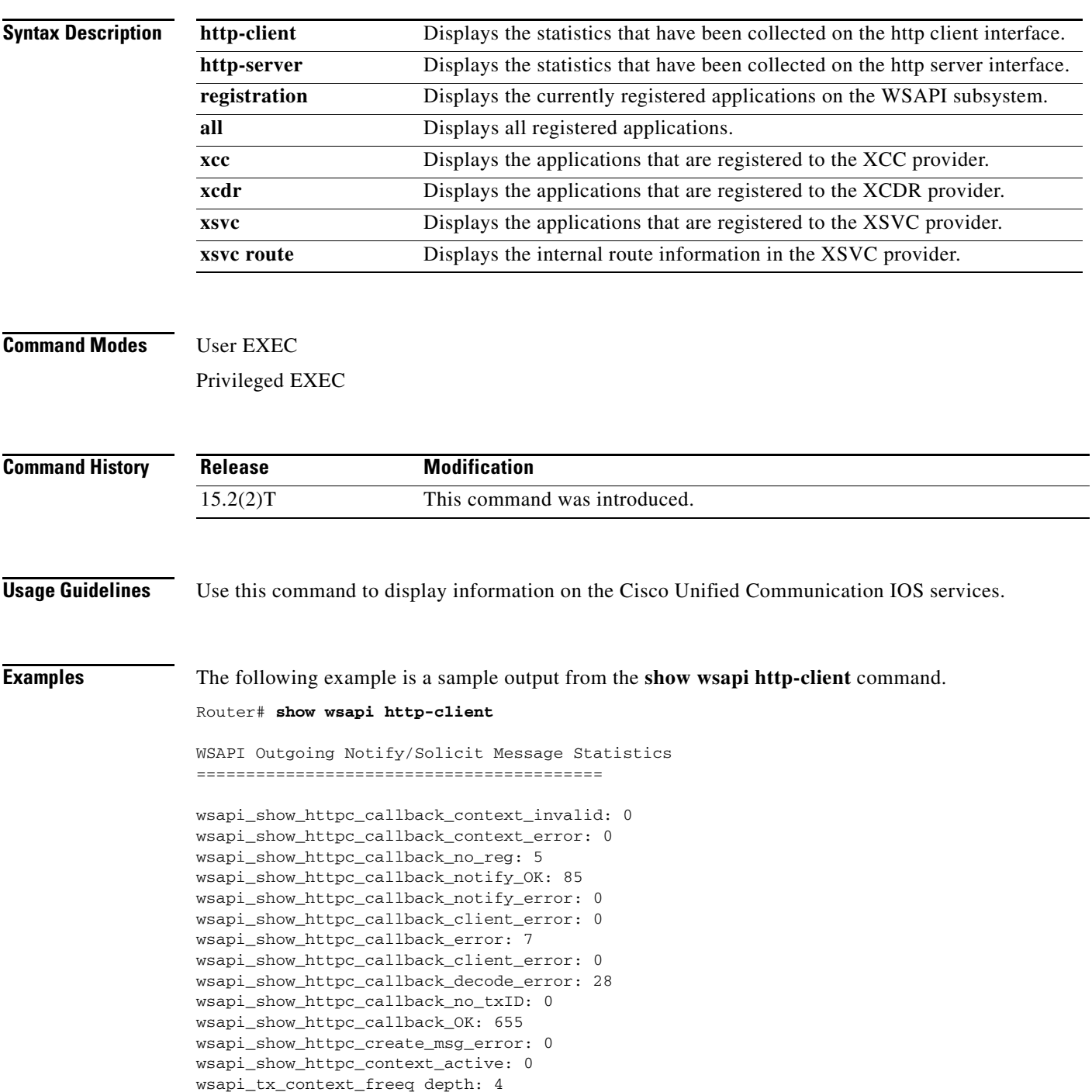

The following example is a sample output from the **show wsapi http-server** command.

Router# **show wsapi http-server** WSAPI Incoming Request Message Statistics ========================================= wsapi\_show\_https\_urlhook: 23 wsapi\_show\_https\_post\_action: 23 wsapi\_show\_https\_post\_action\_fail: 0 wsapi\_show\_https\_xml\_fault: 0 wsapi\_show\_https\_post\_action\_done: 23 wsapi\_show\_https\_service\_timeout: 0 wsapi\_show\_https\_send\_error: 0 wsapi\_show\_https\_invalid\_context: 0 wsapi\_show\_https\_data\_active: 0 wsapi\_https\_data\_q depth: 1 wsapi\_show\_https\_internal\_service\_error: 0 wsapi\_show\_https\_service\_unavailable\_503: 0 wsapi\_show\_https\_not\_found\_404: 0 wsapi\_show\_https\_registration\_success: 9 wsapi\_show\_https\_not\_registered: 0 wsapi\_show\_https\_registration\_auth\_fail: 1 wsapi\_show\_https\_registration\_fail: 0 wsapi\_show\_https\_un\_registered: 0

The following example is a sample output from the **show wsapi registration all** command.

```
Router# show wsapi registration all
```

```
Provider XCC
=====================================================
registration 
  id: 4FA11CC:XCC:myapp:5
   appUrl:http://sj22lab-as2:8090/xcc
  appName: myapp
  provUrl: http://10.1.1.1:8090/cisco_xcc
  prober state: STEADY
  connEventsFilter: 
CREATED|AUTHORIZE_CALL|ADDRESS_ANALYZE|REDIRECTED|ALERTING|CONNECTED|TRANSFERRED|CALL_DELI
VERY|DISCONNECTED|HANDOFF_JOIN|HANDOFF_LEAVE
  mediaEventsFilter: 
DTMF|MEDIA_ACTIVITY|MODE_CHANGE||TONE_DIAL|TONE_OUT_OF_SERVICE|TONE_RINGBACK|TONE_SECOND_D
IAL
   blockingEventTimeoutSec: 1 
  blockingTimeoutHandle: CONTINUE_PROCESSING
Provider XSVC
=====================================================
registration index: 2
  id: 4FA0F8C:XSVC:myapp:3
  appUrl:http://sj22lab-as2:8090/xsvc
  appName: myapp
  provUrl: http://10.1.1.1:8090/cisco_xsvc
  prober state: STEADY
  route filter:
   event filter: off
Provider XCDR
=====================================================
registration index: 1
   id: 4FA10A0:XCDR:myapp:1
   appUrl:http://sj22lab-as2:8090/xcdr
```

```
 appName: myapp
 provUrl: http://10.1.1.1:8090/cisco_xcdr
 prober state: STEADY
 cdr format: COMPACT
 event filter: off
```
The following example is a sample output from the **show wsapi xsvc route** command.

#### Router# **show wsapi xsvc route**

```
Route SANJOSE_SIP
=====================================================
 Type: VOIP
  Description: OUT
 Filter: 
 Trunk: 
        Trunk Name: 1.3.45.2
        Trunk Type: SIPV2
        Trunk Status: UP
Route SANJOSE_PRI
=====================================================
 Type: PSTN
 Description: IN
 Filter: 
 Trunk: 
        Trunk Name: Se0/1/0:23
        Trunk Type: ISDN PRI
        Trunk Status: UP
        Total channels 2
        Channel bitmap 0x01FFFFFE 1-24
        Link bitmap 0x00000006
        Alarm 0x00000001
        Time elapsed 516
        Interval 92
        CurrentData
      0 Line Code Violations, 0 Path Code Violations
      0 Slip Secs, 0 Fr Loss Secs, 0 Line Err Secs, 0 Degraded Mins
      0 Errored Secs, 0 Bursty Err Secs, 0 Severely Err Secs, 0 Unavail Secs
         TotalData
      49 Line Code Violations, 7 Path Code Violations,
      0 Slip Secs, 1 Fr Loss Secs, 1 Line Err Secs, 0 Degraded Mins,
      0 Errored Secs, 0 Bursty Err Secs, 0 Severely Err Secs, 2 Unavail Secs
        Trunk Name: Se0/1/1:23
        Trunk Type: ISDN PRI
        Trunk Status: UP
        Total channels 2
        Channel bitmap 0x01FFFFFE 1-24
        Link bitmap 0x00000006
        Alarm 0x00000001
        Time elapsed 516
       Interval 92
        CurrentData
      0 Line Code Violations, 0 Path Code Violations
      0 Slip Secs, 0 Fr Loss Secs, 0 Line Err Secs, 0 Degraded Mins
      0 Errored Secs, 0 Bursty Err Secs, 0 Severely Err Secs, 0 Unavail Secs
        TotalData
      42 Line Code Violations, 4 Path Code Violations,
      0 Slip Secs, 1 Fr Loss Secs, 1 Line Err Secs, 0 Degraded Mins,
      0 Errored Secs, 0 Bursty Err Secs, 0 Severely Err Secs, 2 Unavail Secs
```
# <span id="page-23-0"></span>**source-address (uc-wsapi)**

To specify the source IP address or hostname for the Cisco Unified Communication IOS services in the NotifyProviderStatus message, use the **source-address** command in uc wsapi configuration mode. To disable the router from sending NotifyProviderStatus message, use the **no** form of this command.

**source-address** *ip-address* 

**no source-address**

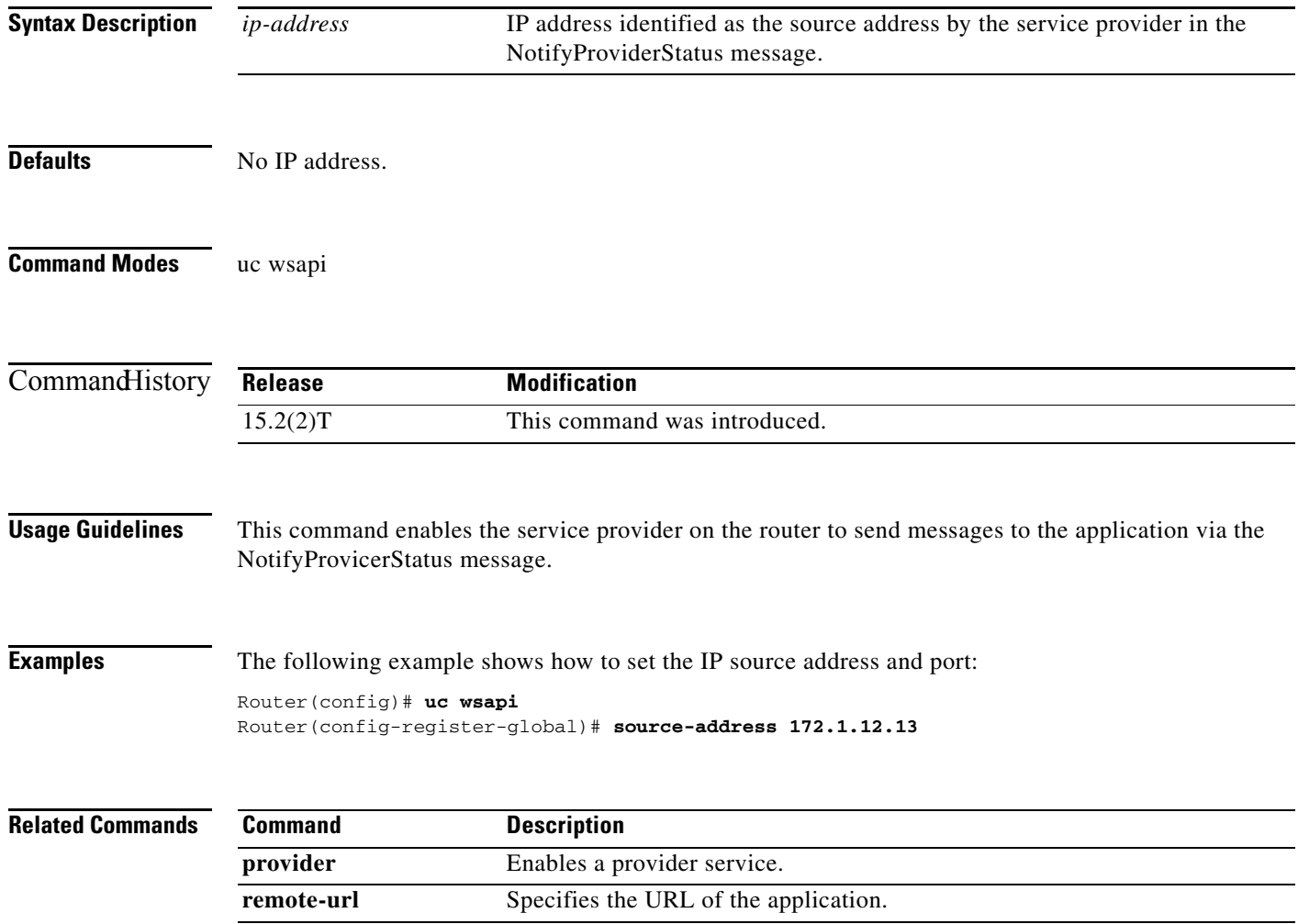

**uc wsapi** Enters Cisco Unified Communication IOS services configuration mode.

<span id="page-24-0"></span>To configure the Cisco Unified Communication IOS services environment for a specific application, use the **uc wsapi** command.

**uc wsapi**

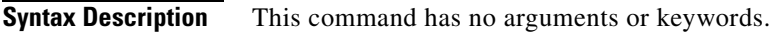

**Command Default** None

**Command Modes** EXEC mode.

**Command History Release Modification** 15.2(2)T This command was introduced.

**Usage Guidelines** Use this command to enter the Cisco Unified Communication IOS services configuration environment.

### **Examples** The following example enters the Cisco Unified Communication IOS services configuration environment.

Router(config)# **uc wsapi** Router(config-uc-wsapi)#

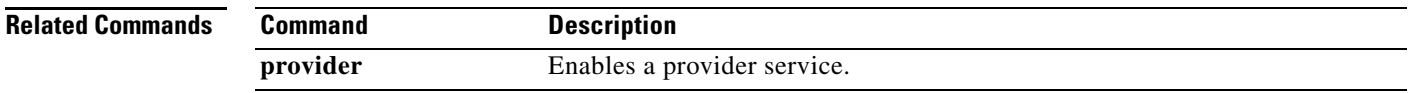

# <span id="page-25-0"></span>**voip trunk group**

To define or modify a VOIP trunk group and to enter trunk group configuration mode, use the **voip trunk group** command in global configuration mode. To delete the VOIP trunk group, use the **no** form of this command.

**voip trunk group** *name*

**no voip trunk group** *name*

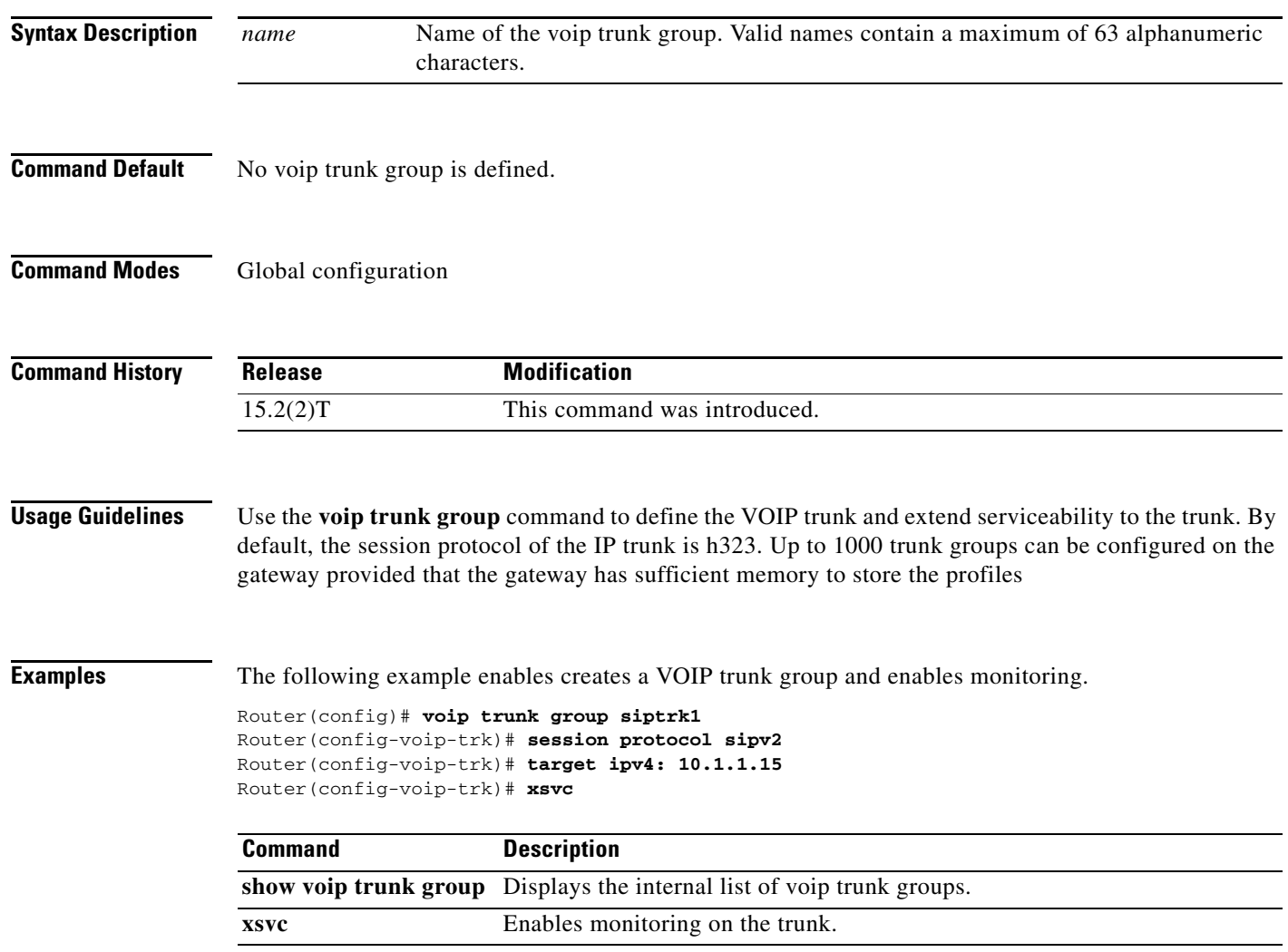

### <span id="page-26-0"></span>**xsvc**

**The Contract of the Contract of the Contract of the Contract of the Contract of the Contract of the Contract of the Contract of the Contract of the Contract of the Contract of the Contract of the Contract of the Contract** 

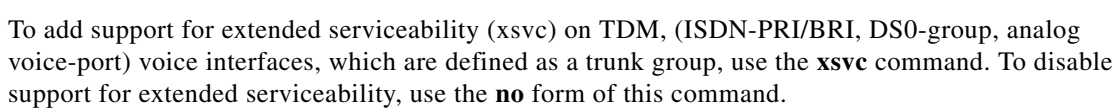

**xsvc**

**no xsvc**

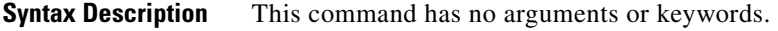

**Command Default** Extended serviceability is disabled on trunk groups.

**Command Modes** Trunk group configuration

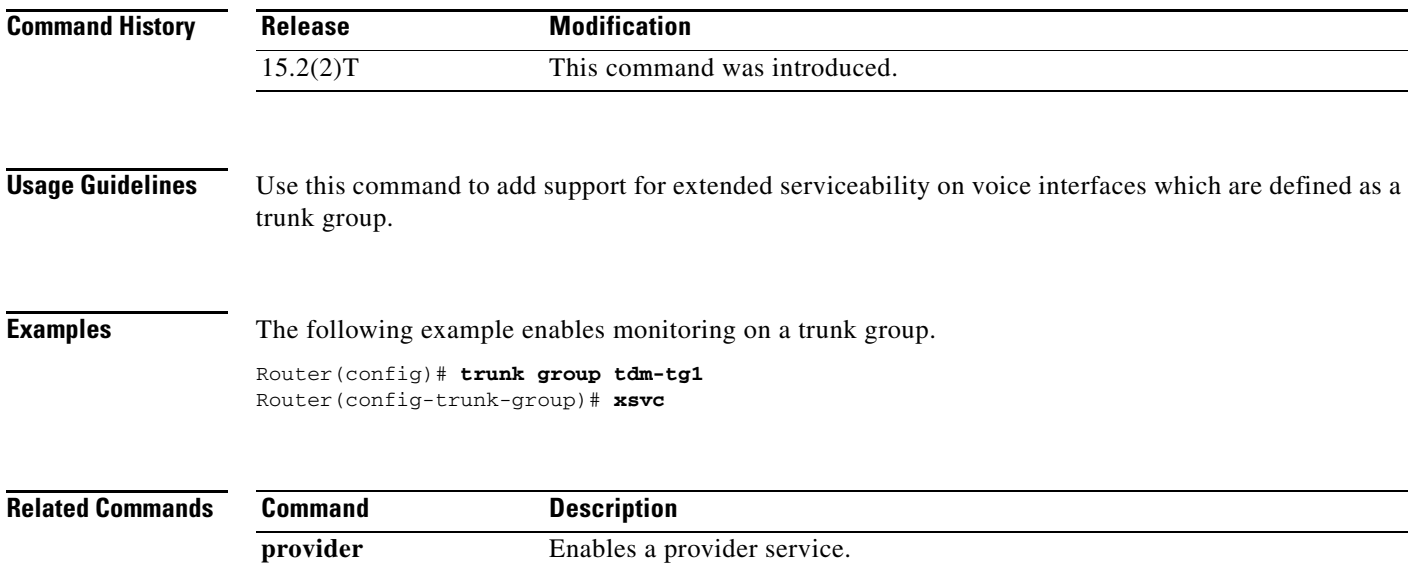

 **xsvc**

H

П